## Dialog Wanddaten - Basisdaten

Der Dialog WandDaten kann mit der Funktion [Gerüst definieren](https://hilfe.softtech.de/pages/viewpage.action?pageId=32375669) aufgerufen werden. In dem Dialog können die Basisdaten einer Wand definiert werden:

[Wand](#page-0-0)  $\bullet$ [Abstände](#page-1-0) [Überstände](#page-1-1) [Rundrüstung](#page-1-2) × WandDaten  $\overline{\phantom{0}}$  $\Box$ DefDatei Laden is Speichern ∧ P- BASISDATEN --- LAYHER AllroundGerüst U-Auflage  $\div$  Wand **E** Bezeichnung  $-$  w **C** Ebene  $^{\mathsf{-}}$  0 Abstände + Wandabstand  $-0,27$ Abstand Traufe/Boden  $-1,0$ Abstand Berechnung von  $-\odot$  Traufe  $\overline{\phantom{a}}$  Boden max. Dachabstand  $-2,3$ Leitergang bei  $\overline{\phantom{0}}$  0 **D**- Überstände **C**- Linker Überstand  $-0$ Rechter Überstand  $-0$ **C** Rundrüstung min. Kreisabstand  $-$  0,1 **E** Kreismodus  $\vdash \bigcirc$  eng  $-\bigcirc$  auto  $-\bigcirc$  weit **C** GERÜSTBREITE

<span id="page-0-0"></span>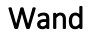

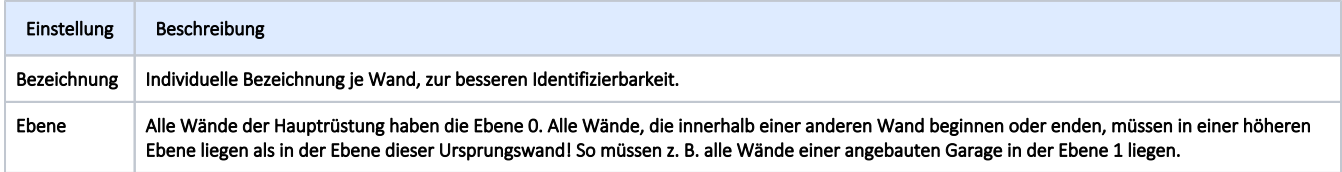

## <span id="page-1-0"></span>Abstände

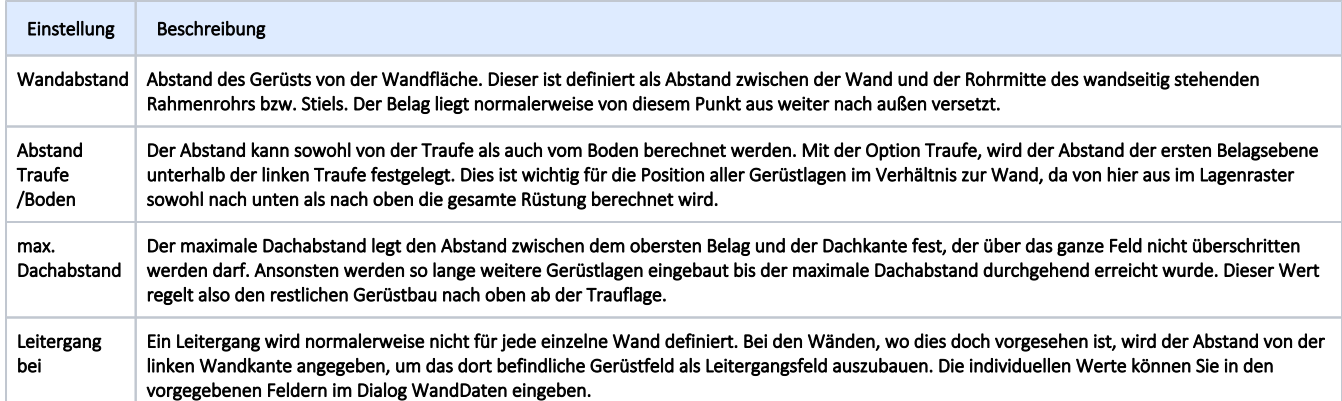

## <span id="page-1-1"></span>Überstände

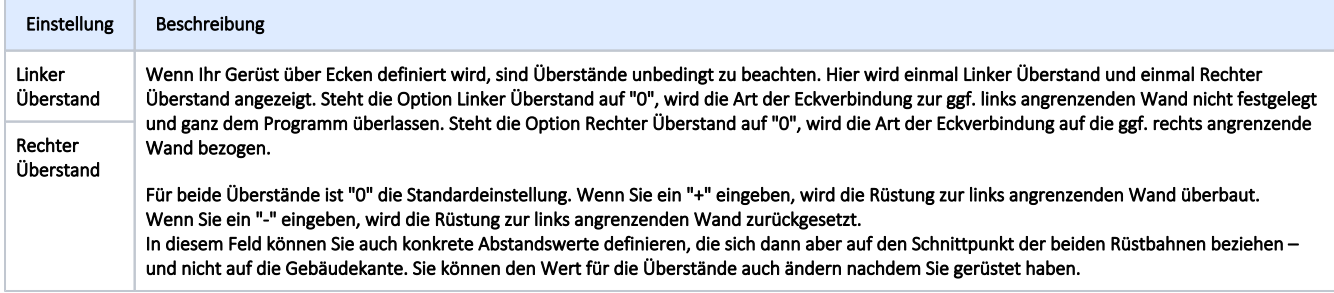

## <span id="page-1-2"></span>Rundrüstung

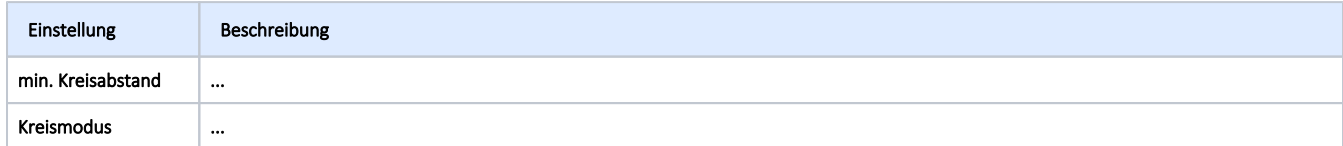